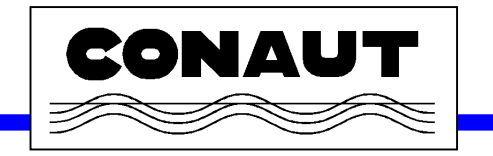

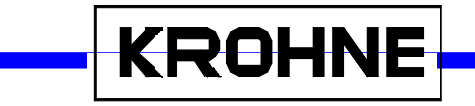

# **MAGTEST Simulador de Sensores Eletromagnéticos**

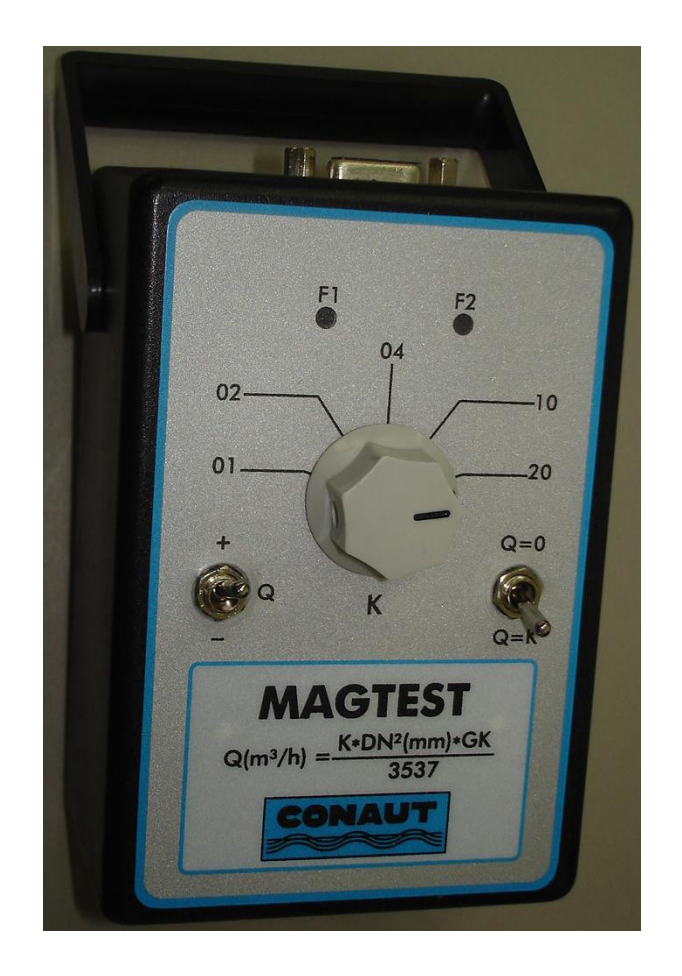

Informações Técnicas e Instruções de Operação

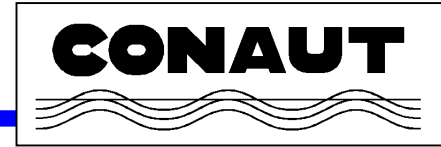

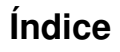

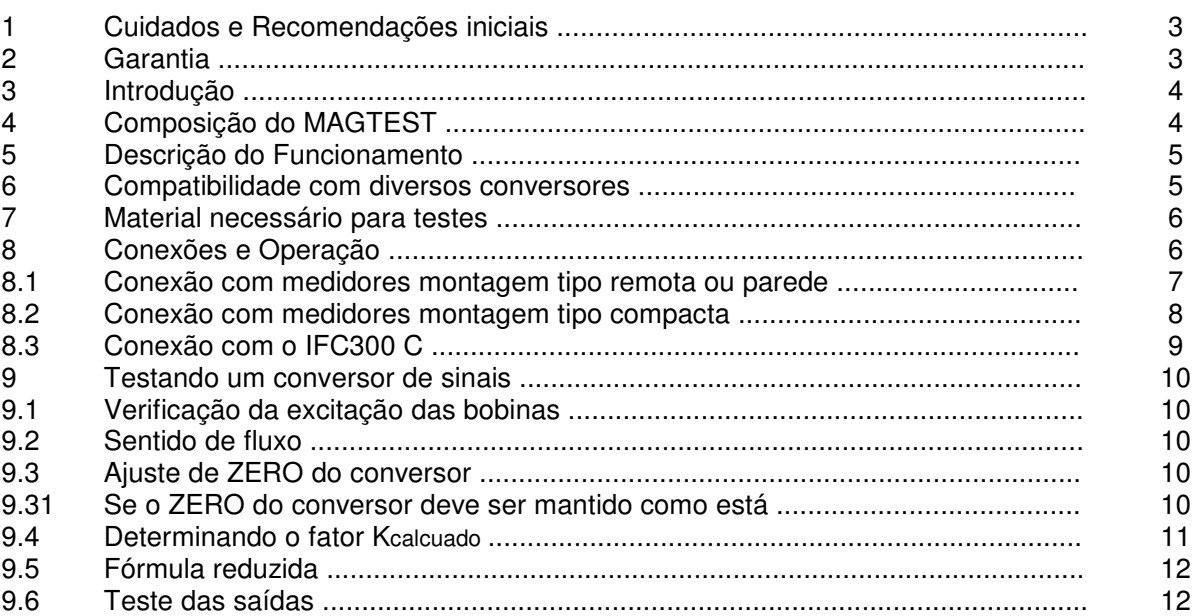

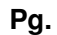

**KROHNE** 

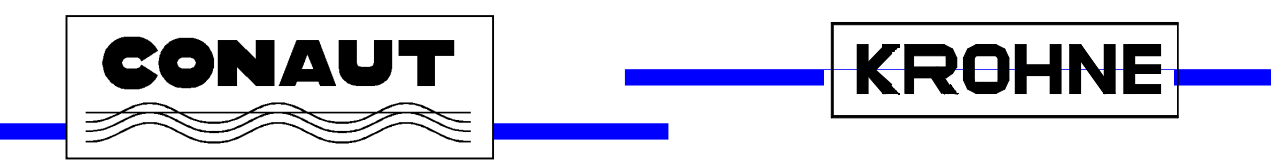

# **1 - Cuidados e Recomendações iniciais**

A ligação incorreta do MAGTEST pode acarretar na queima do mesmo ou do conversor de sinais testado. Nunca use o MAGTEST para conversores que não estão na lista dos conversores compatíveis. O conversor deverá estar desenergizado ao conectar ou desconectar o MAGTEST do mesmo. A não obediência a esta regra poderá acarretar na queima do conversor.

Certifique-se que o MAGTEST seja operado apenas por pessoal que esteja familiarizado com a linha de medidores eletromagnéticos da Krohne ou pelo menos com o modelo de conversor que será testado.

## **2 - Garantia**

A garantia do MAGTEST é de 1 ano contra defeitos de fabricação. Danos causados por mau uso do equipamento não serão cobertos pela garantia.

Para manutenção ou recalibração contate a CONAUT ou representante mais próximo.

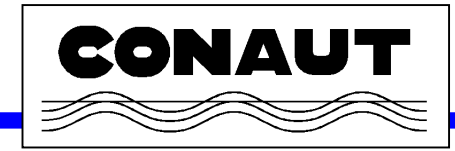

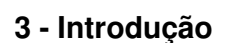

O MAGTEST permite simular um sensor eletromagnético de vazão de forma a avaliar o desempenho do conversor testado.

Através da chave seletora de 5 posições (chave 3) o MAGTEST simula 5 vazões diferentes.

Os dois indicadores luminosos (LEDs) no frontal do MAGTEST permitem que avaliemos a corrente de excitação das bobinas do medidor.

O MAGTEST é um instrumento que se utiliza da corrente de excitação das bobinas, gerada pelo conversor, para alimentar todo o seu circuito interno dispensando baterias ou qualquer fonte de alimentação externa.

# **4 - Composição do MAGTEST**

O MAGTEST é composto de:

- 1 unidade eletrônica MAGTEST
- 1 Cabo para conexão com a linha geral de conversores montagem remota cabo 1
- 1 Cabo para conversores IFC010K, IFC020K, IFC080K, IFC090K, SC80AK e SC80AS K cabo 2
- 1 Cabo para conversores IFC 300 cabo 3
- 1 Bolsa para transporte e proteção do MAGTEST e cabos
- 1 Manual de instruções de operação

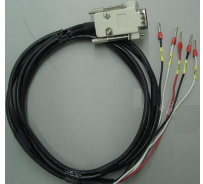

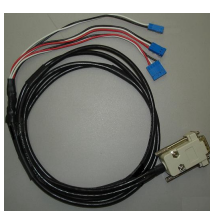

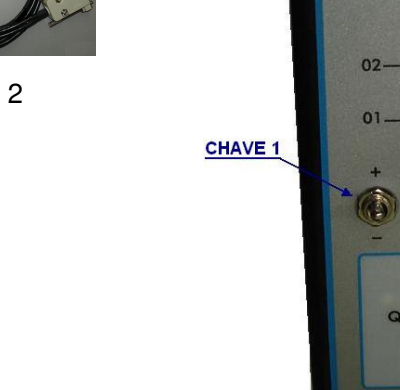

# Unidade eletrônica MAGTEST

**MAGTEST** 

04

**CHAV** 

CHAVE

20

**KROHNE** 

Cabo 1 Cabo 2

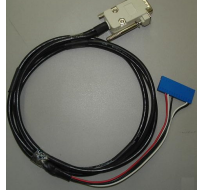

Cabo 3

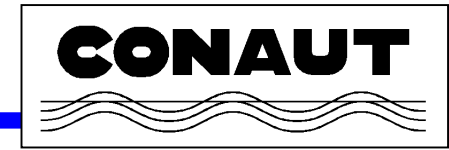

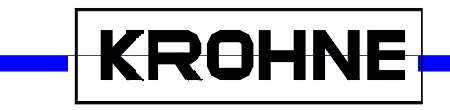

# **5 - Descrição do Funcionamento**

Similar à família GS8 da Krohne o MAGTEST é um equipamento passivo, alimentado pelos cabos de ligação ao conversor.

Dependendo do range selecionado no conversor e posição da chave seletora 3 o MAGTEST retorna com um preciso sinal proporcional a uma determinada vazão a qual pode ser facilmente calculada como veremos mais adiante. Este simulador é construído com componentes de alta qualidade e precisão proporcionando leitura de vazão precisa e estável. Todo instrumento é calibrado em fábrica garantindo a precisão de cada um.

Através da chave 1, Q podemos simular tanto vazões positivas como negativas e através da chave 2 podemos simular vazão igual a zero, o zero elétrico de um conversor, e encontrar o desvio de zero do medidor ao qual o conversor estava conectado.

As indicações luminosas F1 e F2 piscam intermitentemente na freqüência de excitação das bobinas.

## **6 - Compatibilidade com diversos conversores**

O MAGTEST pode ser usado com os seguintes conversores fabricados pela Krohne: IFC010, IFC020, IFC080, IFC090, IFC110, IFC300, SC80A, SC80AS, SC100A, SC100AS. Para os conversores IFC110PF e SC100PF só poderá ser testado como tubo totalmente preenchido, a função de medição de nível não será testada.

Incompatibilidade com conversores

O MAGTEST não é compatível com os seguintes conversores de fabricação Krohne: IFC040, IFM4042, TIV 50, TIV 60 e SC150

A utilização destes conversores com o MAGTEST pode acarretar desde simulação incorreta da vazão até danos ao MAGTEST ou ao conversor .

**Não é recomendada a utilização do MAGTEST com conversores de outros fabricantes que não Krohne.**

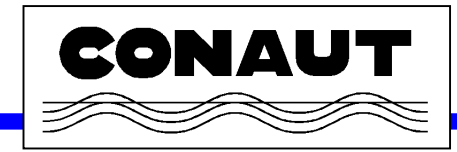

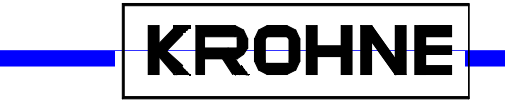

# **7 - Material necessário para testes**

Para um completo teste do conversor incluindo saídas de pulsos e de corrente, precisaremos de outros instrumentos os que se seguem:

- Simulador MAGTEST (para simular o tubo medidor eletromagnético)
- Miliamperímetro comum (para teste da saída de corrente do conversor):
	- resolução mínima de 0,1mA impedância de entrada inferior a 800 ohms e Range de 0 a 20mA
- Calculadora
- Freqüencímetro com ( para teste da saída de pulsos do conversor) :
	- Impedância de entrada igual ou maior a 1000ohms,
		- Range de 0 a 10.000Hz
		- Base de tempo maior ou igual a 1 segundo
- Manual de instalação e operação do conversor eletrônico de sinais a ser testado.

# **8 - Conexões e Operação**

#### **Atenção:**

1 - Recomendamos que o conversor esteja sempre desenergizado sempre que conexões ou desconexões sejam feitas.

2 – O MAGTEST simula um medidor eletromagnético podendo variar a vazão tal como se fosse um medidor. Caso o conversor esteja ligado a malhas de controle ou alarmes recomendamos que seja verificado o impacto das variações de vazão que serão geradas no MAGTEST durante os testes e que sejam tomadas as medidas de prevenção cabíveis.

3 – A menos que apenas a indicação do medidor seja usada, equipamentos adicionais (multímetro,

freqüencímetro) serão necessários para teste das saídas do conversor. Diagramas de ligação destas saídas serão necessários e tais podem ser encontrados no Manual de Operação do conversor.

4 – TIDALFLUX (IFC10PF e SD100PF) – Para testes com conversores TIDALFLUX os cabos de medição de nível do tubo medidor deverão ser desconectados, desta forma o TIDALFLUX considerará o tubo sempre totalmente cheio.

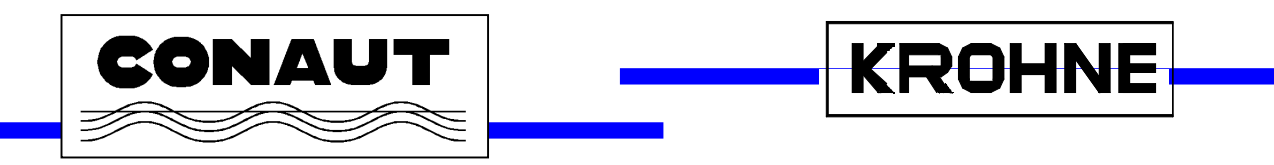

## **8.1 - Conexão com medidores montagem tipo remota ou parede**

- 1) Desligue o conversor
- 2) Conecte o cabo 1 ao MAGTEST
- 3) No conversor, abra o compartimento de ligações dos cabos provenientes do medidor.
- 4) O cabo 1 possui seus terminais com identificação 1, 2, 3, 7 e 8. Conecte o cabo identificado com 1 ao borne identificado com o mesmo número. Prossiga da mesma forma com os outros 4 cabos.

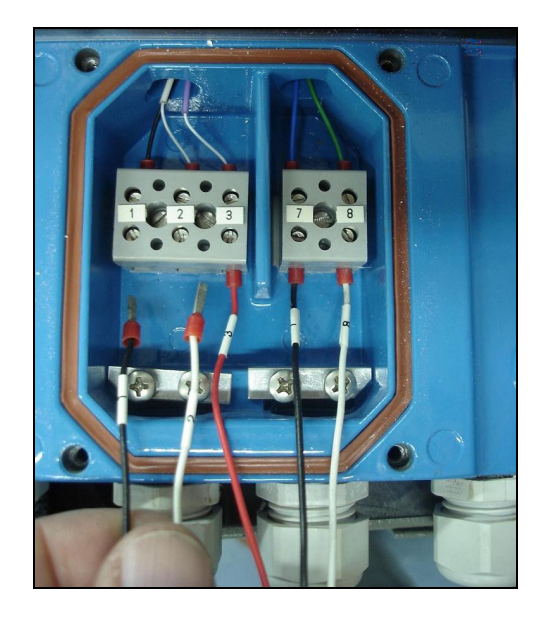

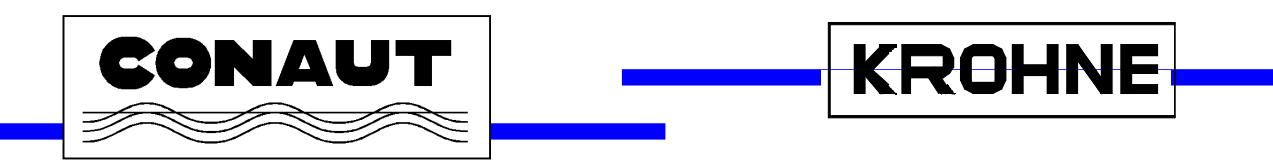

## **8.2 - Conexões com medidores montagem tipo compacta**

- 1) Desligue o conversor
- 2) Conecte o cabo 2 ao MAGTEST
- 3) Remova a tampa do conversor . Caso as conexões provenientes do sensor estiverem embaixo do display, remova os parafusos que sustentam o display e, cuidadosamente desloque o display possibilitando acesso às conexões provenientes do medidor.
- 4) O conector proveniente do medidor é um conector azul com terminais polarizadores que impedem sua montagem de forma incorreta. São 2 conectores : um com 2 terminas e um segundo com 3 ou 5 pinos (dependendo da versão do conversor). Remova os 2 conectores e conecte os que vêm do MAGTEST. Caso o segundo conector seja de 3 pinos o de 5 pinos não será usado e caso o de 5 pinos seja usado o de 3 não será.
	- Nunca remova os conectores puxando-os pelos cabos.
- 5) Recoloque o display.

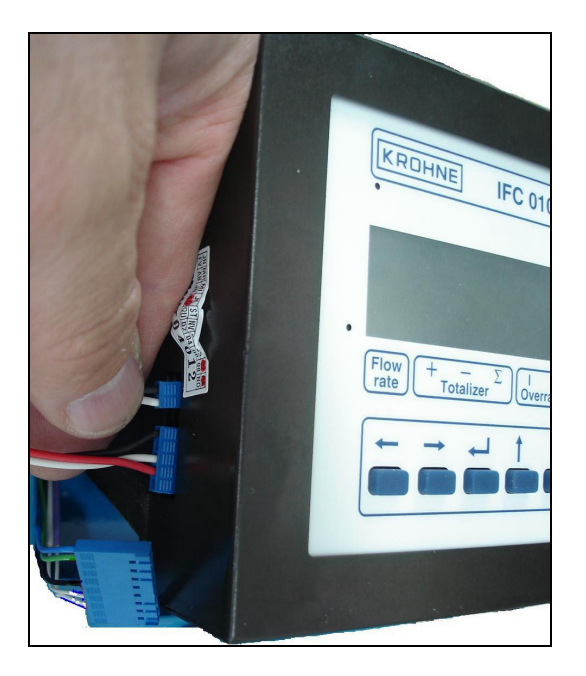

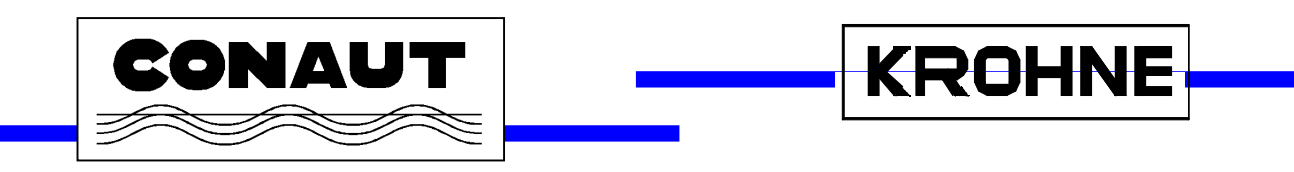

# **8.3 - Conexões com o IFC 300 C**

- 1) Desligue o conversor
- 2) Conecte o cabo 3 ao MAGTEST
- 3) A unidade eletrônica do conversor deve ser removida de seu invólucro para se ter acesso às conexões necessárias na parte posterior da unidade eletrônica. Remova a unidade eletrônica e desconecte o conector azul de 14 pinos. Conecte em seu lugar o conector azul do MAGTEST. Caso tenha dúvidas consulte o Manual de Operação do IFC300 Nunca puxe o conector pelos cabos.
- 4) Reinstale a unidade eletrônica.

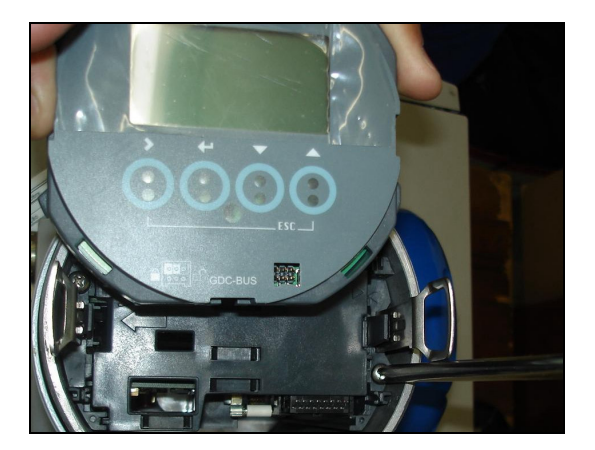

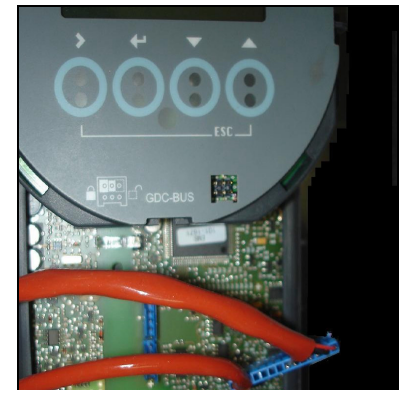

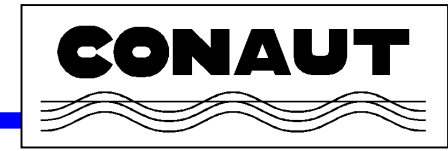

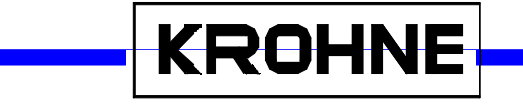

# **9 - Testando um conversor de sinais**

Ligue o conversor. Aguarde pelo menos 10 minutos para pré aquecimento do conversor.

#### **9.1 - Verificação da excitação das bobinas.**

Indicadores luminosos (LEDs) : Note que os LEDs do MAGTEST piscarão alternadamente com freqüência igual à ajustada para freqüência de campo.

Caso apenas um LED estiver piscando ou a freqüência não for estável, o conversor deve ser enviado para reparo pois apresenta defeito na saída de excitação das bobinas.

#### **9.2 - Sentido de fluxo**

O sentido de fluxo pode ser invertido colocando a chave 1 em -.

Se colocarmos a chave em + o sentido de fluxo será de acordo como configurado, normalmente +, isto é, se programarmos o conversor para "-DIR" o conversor indicará vazão negativa se para a chave 1 em + e vazão positiva para a chave em -.

#### **9.3 – Ajuste de ZERO do conversor**

O MAGTEST dispõe da chave 2 que possibilita simular precisamente vazão Zero posicionando-a para Q=0. Nesta posição a vazão cairá para zero, entretanto, é possível que o conversor esteja descalibrado apresentando um valor de vazão diferente de zero. Caso, por algum motivo, seja necessário manter este desvio (desvio real do medidor, por exemplo) não devemos proceder com a calibração de zero, caso contrário proceda com a calibração de zero do conversor.

#### **9.3.1 - Se o ZERO do conversor deve ser mantido como está**

Caso quando a chave 2 estiver ajustada para Q=0 o valor de vazão indicado seja diferente de zero e se deseje manter este valor sem ajustar o Zero devemos anotar o valor para que este seja compensado em todas as outras medições. Vamos chama-lo de ZeroReal que só deverá ser usado quando a calibração de zero não for efetuada.

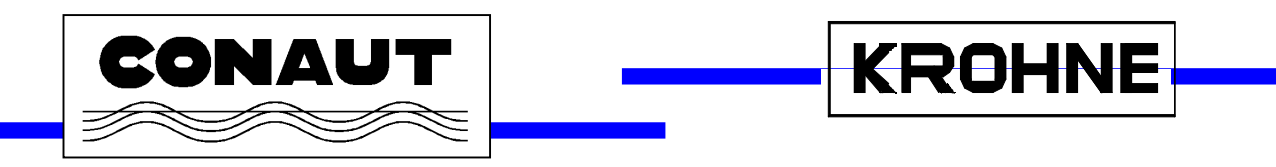

## **9.4 - Determinando o fator K calculado**

O cálculo do fator K permite-nos saber qual será vazão para uma determinada posição da chave 3. O item 9.5 apresenta o cálculo resumido fixando algumas unidades.

Kcalculado =  $Q * K1 * F$  onde:  $GK * DN<sup>2</sup>$ 

Q é o fundo de escala ajustado no conversor em [v]/[t]

v – Unidade de volume: litros (l) ou metros cúbicos(m3) ou galões americanos (gal)

t – Unidade de tempo: segundos (s) ou minutos (min) ou horas (h)

K1 – Constante de escala baseada na tabela 1

F – será 1 se a constante do medidor for GK e 2 se a constante for GKL

GK – Constante primária do medidor que pode estar indicada como GK ou GKL

DN – Diâmetro nominal do medidor configurado no conversor (em mm ou pol)

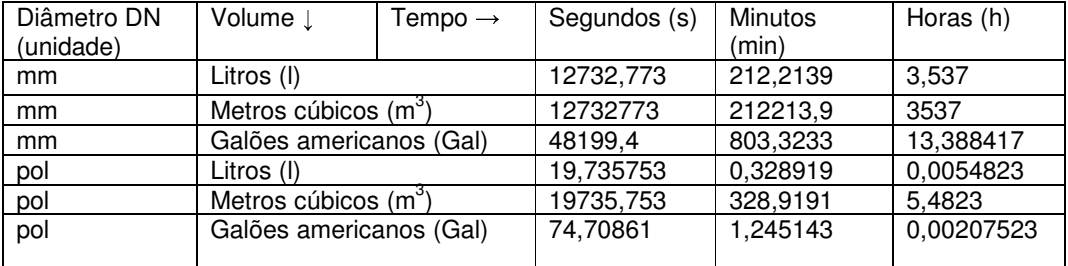

Tabela 1: Contém os valores de K1 de acordo com as unidades usadas

O valor indicado no medidor será o resultado do seguinte cálculo:

Qindicado = Q x  $K$   $\times$  100 + ZeroReal onde: **Kalculado** 

Qindicado = Indicação de vazão esperada no display do medidor

Q = Fundo de escala do medidor

K = Valor ajustado na chave seletora 3

Kcalculado = Resultado do cálculo inicial deste item

ZeroReal =  $\acute{E}$  o valor medido no item 9.3.1.

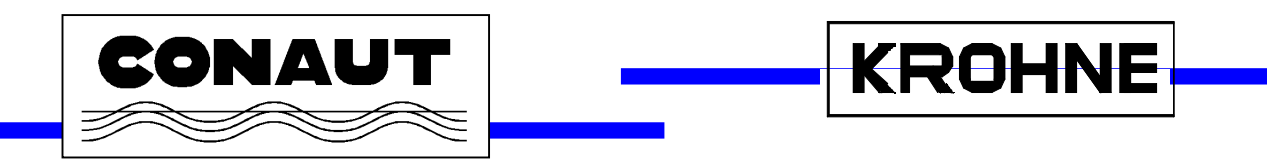

## **9.5 – Fórmula reduzida**

Para simplificar os cálculos algumas unidades foram predeterminadas gerando a fórmula a seguir.

Uma forma rápida de simular diversas vazões é utilizando esta formula que também está descrita no painel frontal do MAGTEST:

 $Q(m^3/h) = K * DN^2 (mm) * GK + ZeroReal onde:$ 3537

 $\mathsf{Q}$  = é a vazão que será indicada no display do medidor. Sempre em m $^3$ /h  $K = 6$  o valor selecionado na chave seletora 3 no frontal do MAGTEST DN = é o diâmetro nominal do medidor. O valor deve ser inserido em mm. GK = é a constante do medidor ZeroReal =  $\acute{E}$  o valor medido no item 9.3.1

Nota: O valor de Q nunca deve exceder o fundo de escala ajustado no conversor, caso isto ocorra a indicação ficará travada próximo ao valor de fundo de escala ajustado no conversor (depende do conversor).

## **9.6 - Teste das saídas**

Um teste detalhado inclui teste das saídas do instrumento, para isso será necessário consultar o manual do conversor de sinais para correta conexão dos instrumentos de medição às saídas do conversor e configuração das saídas para posterior verificação nos instrumentos de medição.